# ATLAS

## Metodologia para o desenvolvimento do Sistema

# Etapas gerais do desenvolvimento de um Sistema

- Definição
	- Análise de Requisitos
	- Análise do Sistema
- Projeto
- Construção
- Validação

Etapas do desenvolvimento de um Sistema com o uso da UML

- Definição
	- Análise de Requisitos Atores e Casos de Uso
	- Análise do Sistema
		- classes e objetos, diagramas de estado, diagramas de seqüência, etc.
- Projeto refinamento da análise dado um ambiente operacional.
- Construção
- Validação o sistema possui a funcionalidade prevista nos casos de uso?

### UML - Unified Modeling Language

- Provê padrões para a visualização, a especificação, a construção e a documentação de software
- Mantida pela OMG Object Management Group, assim como o XML, CORBA, MDA
- Resultou da unificação de metodologias adversárias:
	- 1995 : Booch + OMT (James Rumbaugh, GE)
	- 1995 : OMG : OOSE/Objectory (Ivar Jacobsen / Ericsson Financial Systems)
	- $-1997$ : "Three Amigos" Booch + OMT + OOSE UML 1.0
	- $-2004$  : UML 2.0

### Casos de Uso

- um diagrama de casos de uso exibe um certo número de atores externos e suas conexões a casos de uso do sistema
- cada Caso de Uso descreve uma funcionalidade provida pelo sistema
- a descrição de um Caso de Uso é feita, em geral, na forma de texto simples
- um Caso de Uso descreve um comportamento do sistema, na forma percebida pelo USUÁRIO
- os casos de uso definem os requisitos funcionais do sistema
- um Caso de Uso NÃO descreve como a funcionalidade é executada dentro do sistema

#### **CASOS DE USO**

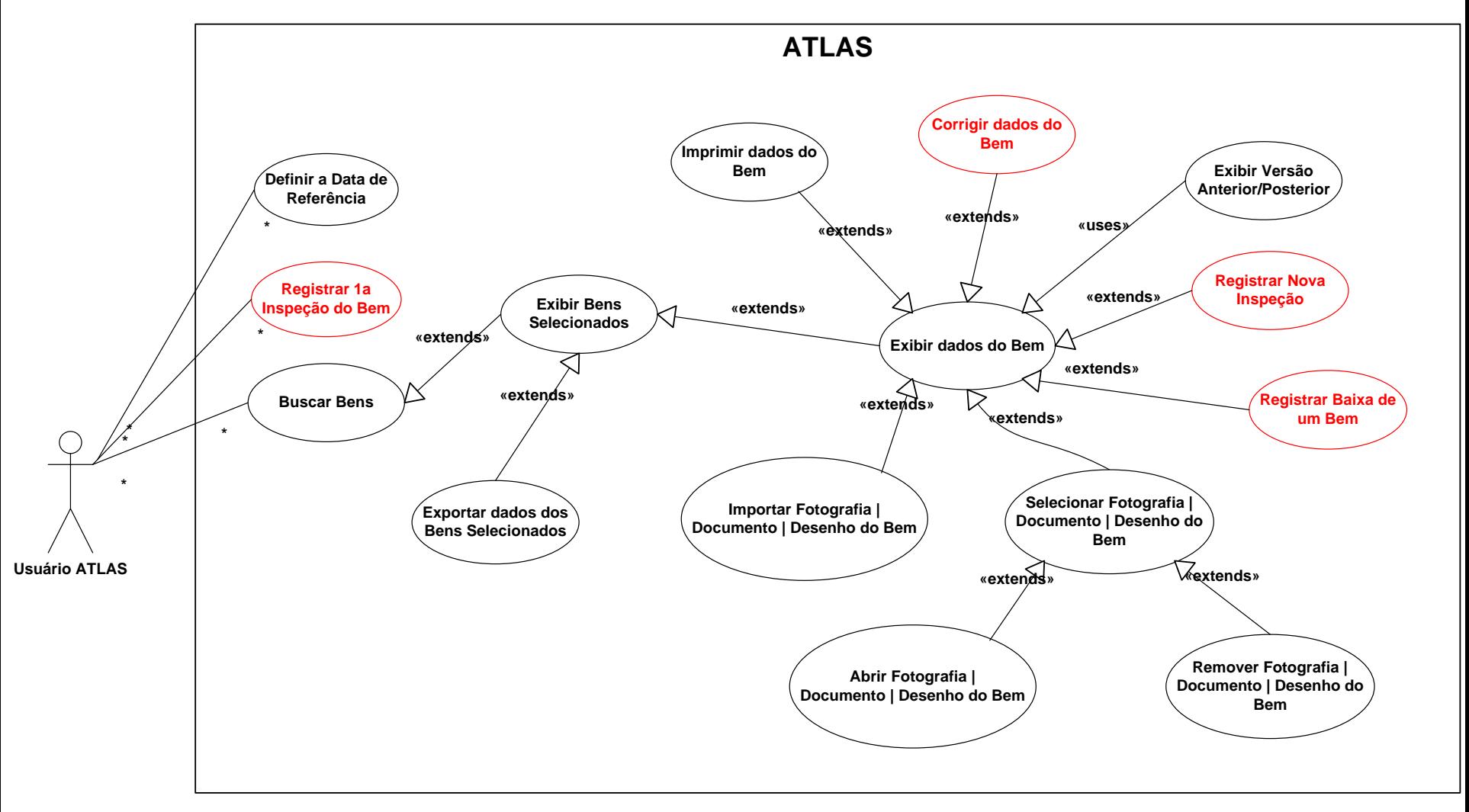

#### Diagrama de Estados - Bem

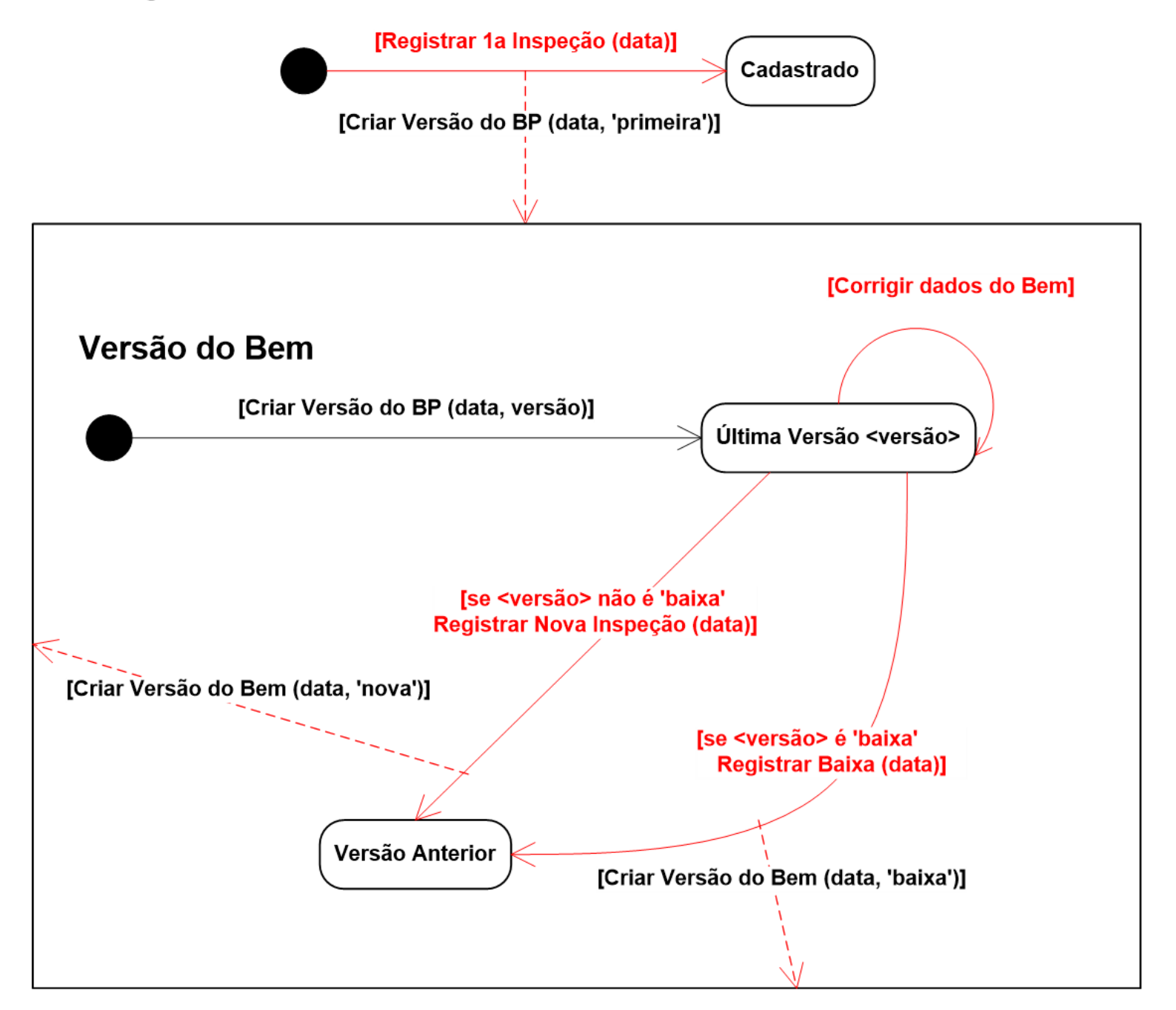

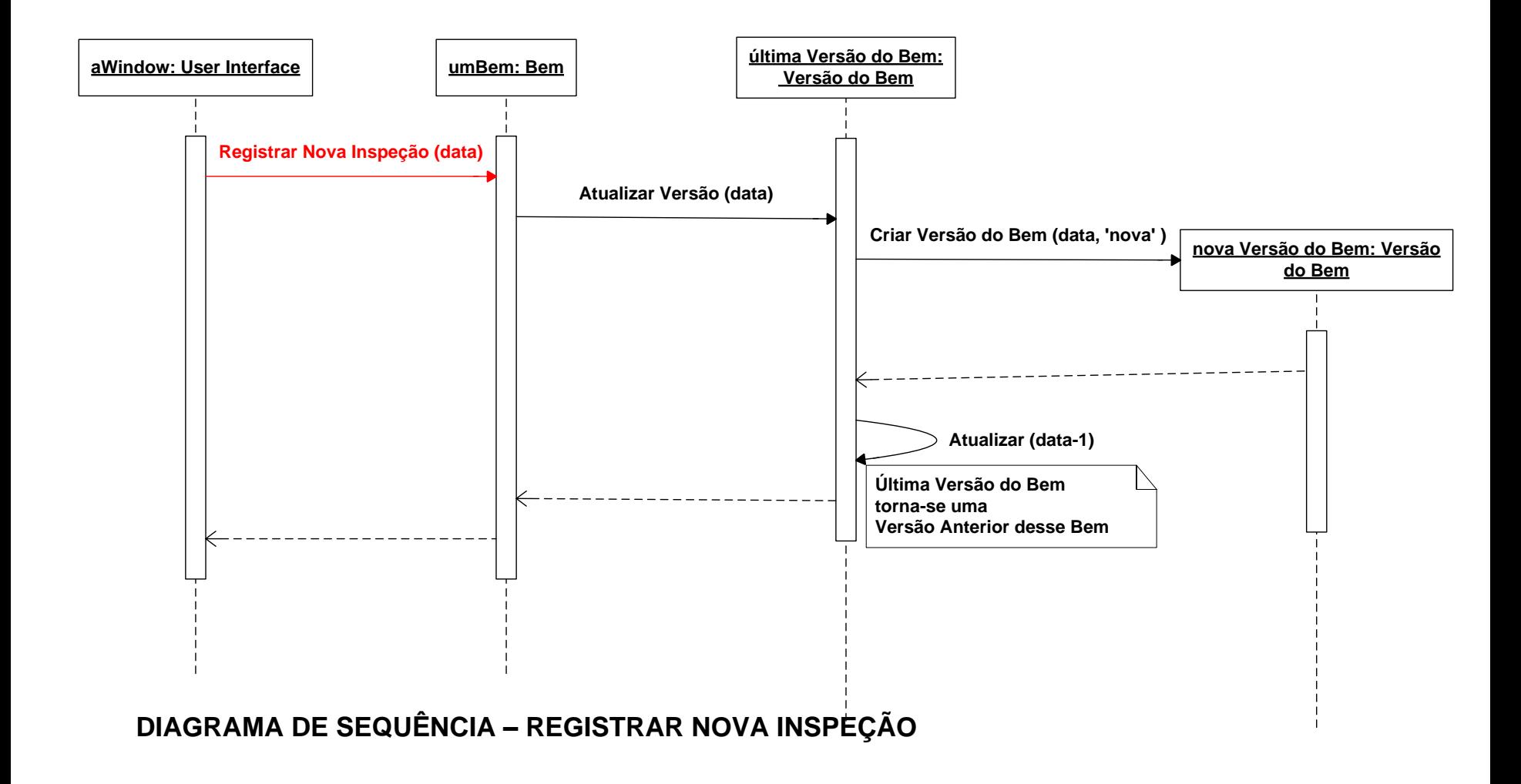

- Definir a Data de Referência
	- o usuário altera a Data de Referência de modo a refletir o estado do CUASO numa data anterior desejada. A data de referência inicial é a da estação de trabalho (computador) em uso.
- Registrar a Primeira Inspeção de um Bem
	- o usuário cadastra e entra dados um novo bem, não previamente registrado, os quais são inseridos no banco de dados do Sistema. O Sistema cria a primeira versão daquele bem, válida da data de referência corrente até uma data futura indeterminada (até que se registre uma nova inspeção daquele bem).
- Buscar Bens
	- o usuário busca bens, com base em valores dos campos correspondentes na tela (valores de seus atributos). A busca retorna uma lista de bens que satisfazem tal critério, a qual pode resultar de vazia até todos os bens cadastrados no sistema.

- Exibir dados do Bem / exibir em mapa
	- o usuário visualiza os dados de um Bem da lista de bens selecionados em uma busca / solicita que o Bem seja exibido em mapa digital (quando se tratar de Bem de expressão espacial).
- Corrigir dados do Bem
	- o usuário corrige dados da última inspeção (versão) do Bem.
- Registrar Baixa
	- o usuário faz o registro da baixa de um Bem, a qual representa a transferência de posse para uma entidade externa, a perda, a demolição ou descarte do mesmo.
	- o registro de baixa gera sua última versão, a qual não mais poderá ser sucedida por outras (registro de futuras inspeções).
	- O período de validade dessa última versão tem como datas inicial e final a Data de Referência indicada pelo Usuário.

- Registrar Nova Inspeção
	- o usuário atualiza os dados de um Bem, quando ocorre uma nova inspeção, motivada por mudanças significativas em suas características ou posse, ou como resultado de inventário periódico.
	- Tal inspeção é registrada no Sistema como uma nova versão daquele Bem, posterior a quaisquer inspeções (versões) anteriormente cadastradas.
	- O período de validade da versão anterior é alterado: sua data final é alterada para o dia anterior à data da nova inspeção.
	- O período de validade da nova inspeção começa na data da inspeção - dada pela Data de Referência definida pelo Usuário - e termina numa data futura indeterminada.
	- Não são permitidas o registro de inspeções após ter sido registrada a baixa de um Bem.

- Exibir Versão Anterior / Posterior
	- se um Bem possui, além daquela correspondente à uma Data de Referência, mais de uma versão (gerada por inspeção ou baixa), o usuário pode exibir em ordem cronológica ou inversa essas versões e seus dados, uma de cada vez.
- Imprimir dados do Bem
	- o usuário imprime os dados da inspeção ou baixa de um Bem, a partir de sua exibição em tela.
- Exportar dados de bens selecionados
	- o usuário requisita que os bens selecionados por meio de uma busca sejam exportados com seus dados, na forma de planilha eletrônica
	- os dados em planilha eletrônica podem ser usados em cálculos, relatórios e análises gerenciais, realizados com o uso de aplicativos de escritório.

- Selecionar Fotografia | Documento Legal | Desenho
	- o usuário percorre uma lista de fotografias, documentos legais ou desenhos do Bem exibido na tela, (armazenados em forma digital no banco de dados do sistema), em ordem cronológica inversa.
- Exibir Fotografia | Documento Legal | Desenho
	- o usuário seleciona uma fotografia, documento legal ou desenho da lista correspondente ao Bem exibido na tela. O arquivo digital é repassado ao aplicativo de terceiros apropriado para visualização, armazenagem na estação de trabalho local e/ou impressão.
- Importar Fotografia | Documento Legal | Desenho
	- o usuário solicita que um arquivo digital, armazenado em sua estação de trabalho, seja incorporado ao conjunto de fotografias, documentos legais ou desenhos do Bem exibido na tela, junto com dados digitados para sua caracterização (tipo, título, data, etc.).

- Remover Fotografia | Documento Legal | Desenho
	- o usuário seleciona uma fotografia, documento legal ou desenho da lista correspondente ao Bem exibido na tela. O arquivo digital é removido do banco de dados do sistema.

**CASOS DE USO – EXTENSÕES PARA DADOS DE EXPRESSÃO ESPACIAL**

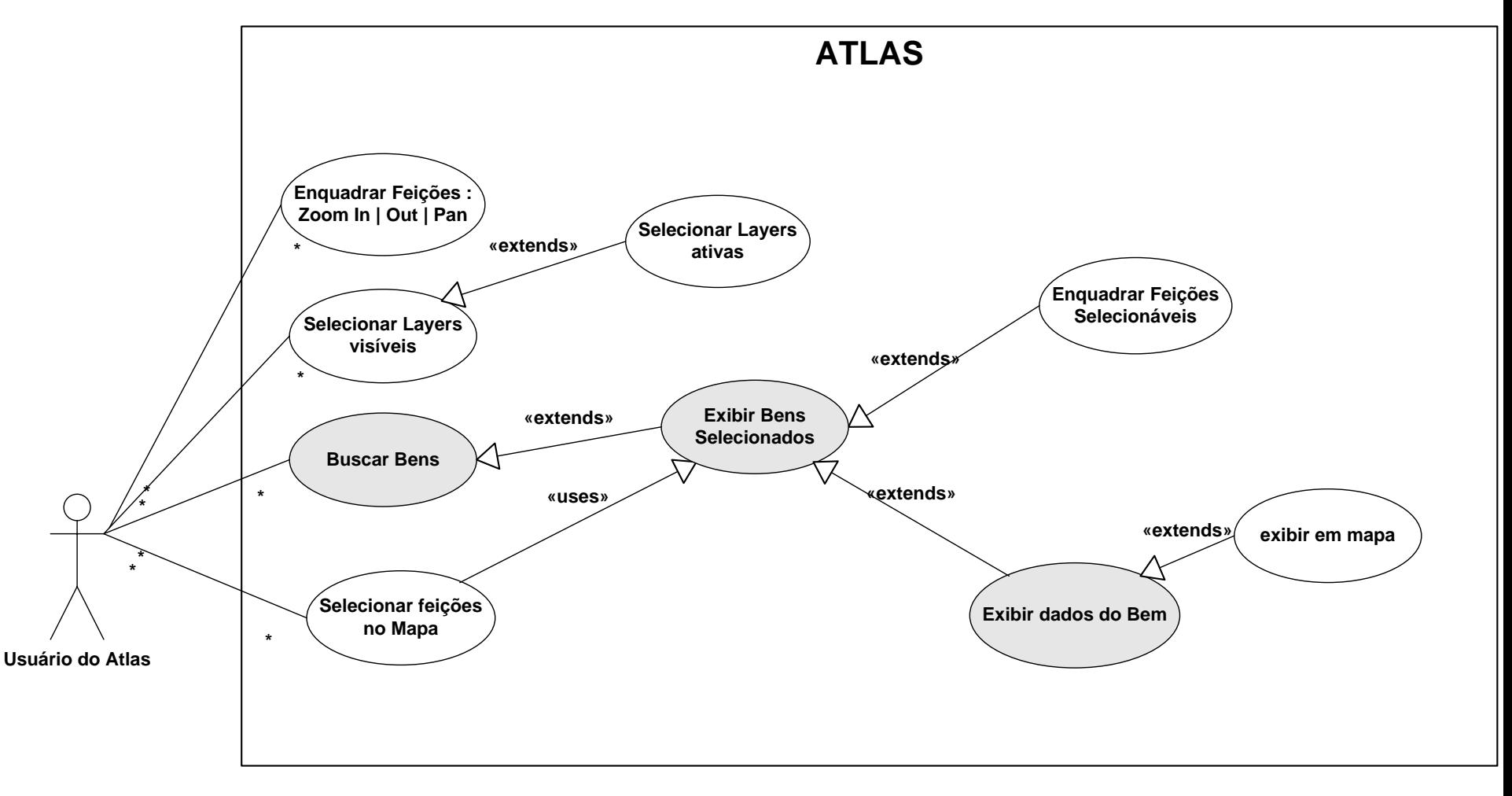

- Selecionar Layers / selecionar layers ativos
	- o usuário indica quais layers deseja visualizar, escondendo as demais. / O usuário indica para o conjunto de layers visíveis, representativas de bens de interesse da CUASO, quais as ativas, isto é, em quais delas deseja fazer a seleção espacial de feições.
- Enquadrar feições
	- o usuário enquadra feições de seu interesse, de forma interativa, pelo uso de ferramentas de Zoom e o Pan.
- Selecionar feições
	- o usuário seleciona, por apontamento individual ou por pertinência a um retângulo desenhado na tela, as feições representativas de um ou mais bens.
	- Os bens selecionados passam a integrar uma lista como no caso de uso BuscarBens.

- Enquadrar feições selecionadas
	- o usuário solicita que as extensões espaciais das feições representativas de bens, da lista de bens selecionados, sejam enquadradas na tela.

# Casos de Uso (adicionais) do ATLAS

- Quem são os Atores do novo sistema?
	- Quais os usuários de suas principais funcionalidades ?
	- Quem requer o suporte do sistema no seu dia-adia ?
	- Quem irá manter o sistema funcionando ?
	- Com quais outros sistemas ele irá interagir ?
	- Quem tem interesse nos resultados produzidos pelo sistema ?

# Casos de Uso (adicionais) do ATLAS

- Quais os Casos de Uso (adicionais) do novo sistema?
	- Quais as funções requeridas por um ator?
	- O ator necessita visualizar, criar, alterar ou remover informações do sistema?
	- O ator requer ser informado de eventos no sistema, ou necessita informar o sistema de algum evento?

# Casos de Uso (adicionais) do ATLAS

- Quais os Casos de Uso (adicionais) do novo sistema? - continuação
	- o trabalho do ator poderia ser simplificado ou tornado mais eficiente pela incorporação de novas funcionalidades no sistema?
	- que entradas/saídas de dados o sistema requer? De onde vem os dados, para onde vão?
	- Quais os principais problemas observados na rotina atual, manual ou informatizada?

#### Necessidades de informação

- 28 (vinte e oito relatórios) de interesse da COESF
- "Camadas e dados" texto de 12 (doze) páginas, indicando (uma quantidade expressiva de) layers e dados de interesse da COESF
- Organizar e disponibilizar documentos para consulta dos demais órgãos do CUASO.
- Acrescentar necessidades de informação dos demais órgãos do CUASO
- Associar desenhos das telas e relatórios aos casos de uso para formalizar as necessidades de informação